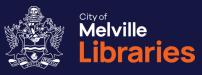

# Quick Guide to Kanopy

Getting started with free eVideos from Kanopy

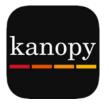

Not a library member? Join online at www.melvillecity.com.au/elibrary

# Looking for more?

We've got lots of great free online resources. Talk to a library staff member or visit www.melvillecity.com.au/elibrary

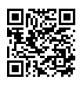

# Kanopy eVideos

## Step 1: Getting Started

You'll need your library card number and email address.

### • On your mobile device:

Download the free Kanopy app onto your device. Once installed, open the app and tap **Get Started**, then **Find Library**.

### • On your computer:

Visit <u>www.kanopy.com</u>, click **GET STARTED**, then **FIND YOUR LIBRARY**.

### Step 2: Create Your Account

Search for "Melville" and select **City Of Melville Libraries (Wa)**, then tap or click **Select This Library** to confirm.

Next enter your library card number and continue. Enter your details and select **SIGN UP**. You'll receive an email from Kanopy, follow its instructions to verify your account.

### Step 3: Browse or Search

Browse the collection, or use the search function to find something specific. Each title is labelled with a ticket value, you can use up to eight tickets per calendar month.

### Step 4: Watch

To view your chosen title, select its image and then tap or click the play button. Each title is labelled with an access period based on its running time and ticket value. Once you've started playing a video, you can watch it as many times as you like within the access period. Be aware of your data allowance when streaming eVideos.

### Looking for more information?

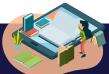

For support, visit <u>https://help.kanopy.com</u> Phone us on **08 9364 0115** or email <u>library@melville.wa.gov.au</u>

# **FAQS** Frequently Asked Questions about Kanopy

### How many eVideos can I watch, and for how long?

This varies. Each month, you can use eight tickets on Kanopy. Each title is labelled with a ticket value and access period, so you'll know how many tickets a title will use and how long you'll have to view it before you start watching. As a guide:

- Most films and documentaries use two to four tickets
- Shorts (run time of less than 30 minutes) use one ticket
- Episodic content and series may require two to five tickets, depending on their running time.

#### When will my tickets reset?

Tickets reset on the first day of each month.

### Can I stream with Kanopy on my television?

There are a number of ways to watch Kanopy on your TV including Apple TV, Android TV and Chromecast.

### What other devices can I use to watch videos?

You can watch videos on a computer or mobile device using a web browser or the Kanopy app.

#### Can I download Kanopy videos to watch later?

No, videos cannot be downloaded to a computer or device – you will need an active internet connection to stream them.

# **FAQs continued** More frequently Asked Questions about Kanopy

### Can visually impaired users access the films?

Yes, Kanopy's website and video player are both fully compatible with all screen readers on desktop browsers, as well as with iOS and Android devices.

# Notes Add your own

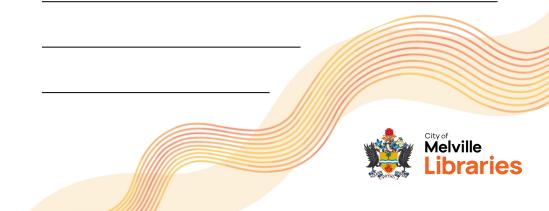